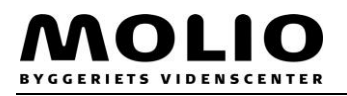

# **Indstillinger omkring cookies**

Her vises hvordan du indstiller dine cookies i forskellige browsere, så du ikke skal installere Locklizard hver gang

## **Internet Explorer**

#### **Slet cookies**

Under indstillinger, Internet indstillinger, fjern flueben fra "Slet browserdata ved afslutning"

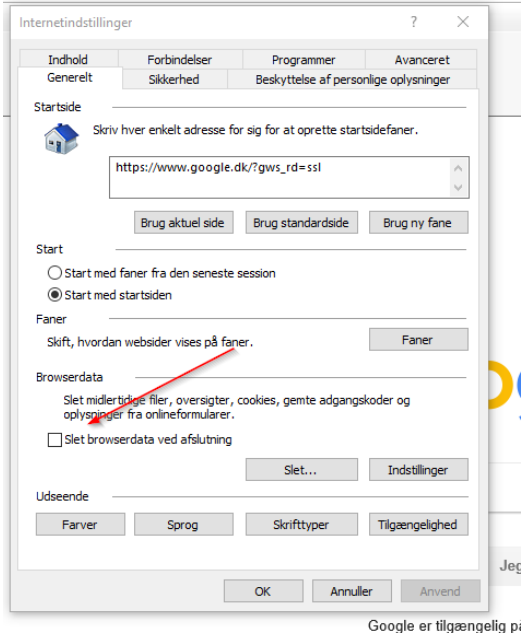

### **Accepter cookies fra Molio**

Under Indstillinger, Internetindstillinger Fanen "Bekskyttelse af personlige oplysninger" under "Avanceret".

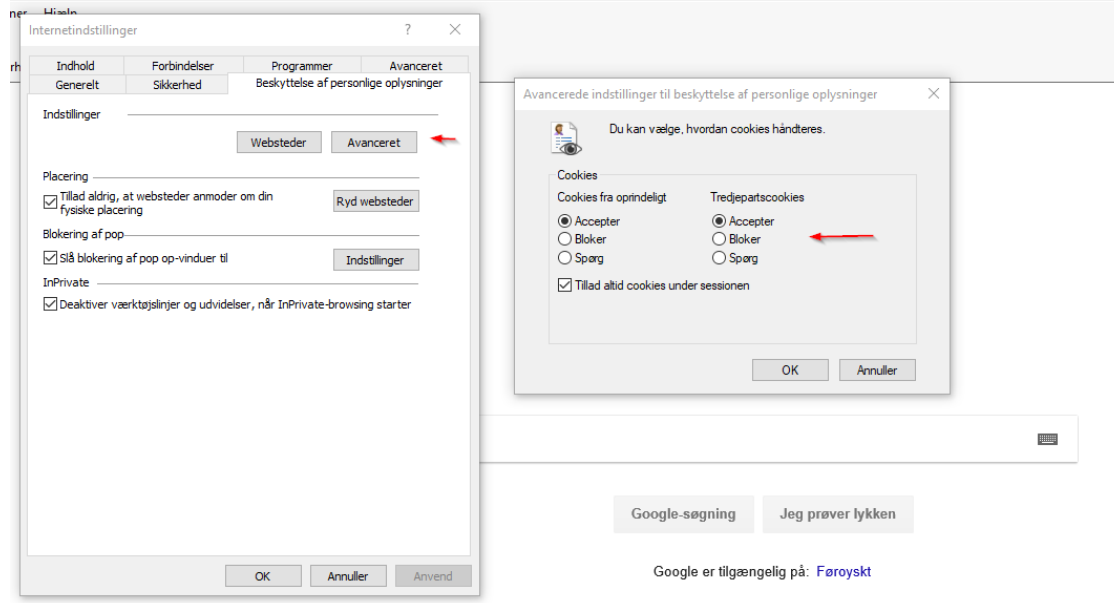

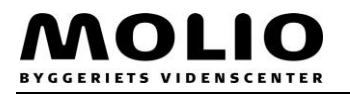

### **Firefox**

#### Under Historik, "Vis Historik i sidepanel"

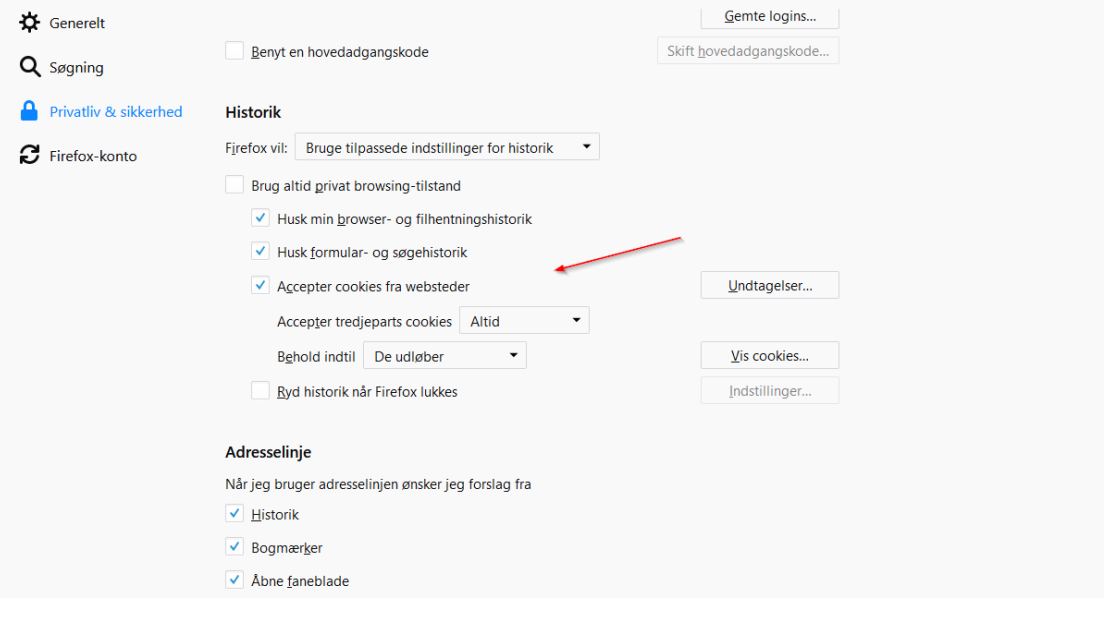

# **Chrome**

Under 'Indstillinger', 'Avanceret', 'Sikkerhed og privatliv' Scroll ned til 'Indstillinger for indhold'

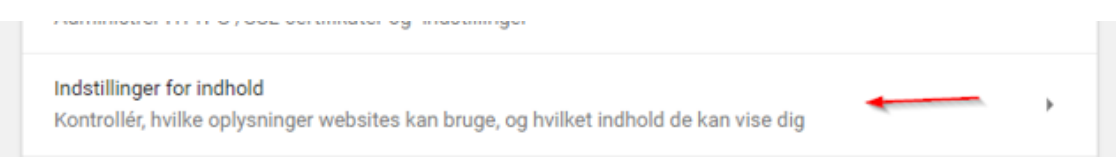

Fjern markeringen i 'Gem kun lokale data, indtil du lukker browseren'

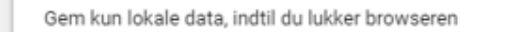

 $\bigcirc$